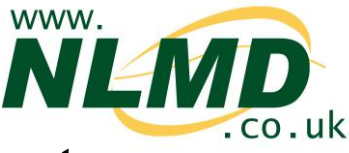

# **How To Register for an NLMD-LT Account**

To access NLMD-LT you must have a user account. The level of access you have to the system will depend on the type of user account that you have.

www **RACINO** HOME ABOUT US **REGISTER** FIND OUT MORE GETTING STARTED CONTACT US **New to NLMD-LT NLMD Livestock Tracing D** About NLMD-LT NLMD-LT is an industry owned and run company that provides statutory record keeping information tools for the industry to use. NLMD-LT works with industry partners to automate and streamline Getting started processes, making it the most accurate and efficient way to collect statutory information. Register NLMD-LT provides secure mechanisms to share information with industry so that quality assurance schemes are enhanced and food safety is improved **Existing User Login** Farmers can use NLMD-LT to keep electronic **Email Address:** holding register and movement information as required by UK and EU regulations. The bulk of information entry needed by farmers using Password: NLMD-LT can be automated by Central Point Recording Centres (CPRCs) working with NLMD-LT. Movement and Holding Register information is validated by Forgot your password? Login farmers before being accepted into his or her records. Privacy | Copyright | Terms of use | Accessibility Statement

To begin go to [www.nlmd-lt.co.uk](http://www.nlmd-lt.co.uk/) and click the 'Register' button.

#### **Step 1, Your Details**

To start the registration process you need to enter your name, address and contact telephone number.

Click 'Next' once you have entered your details.

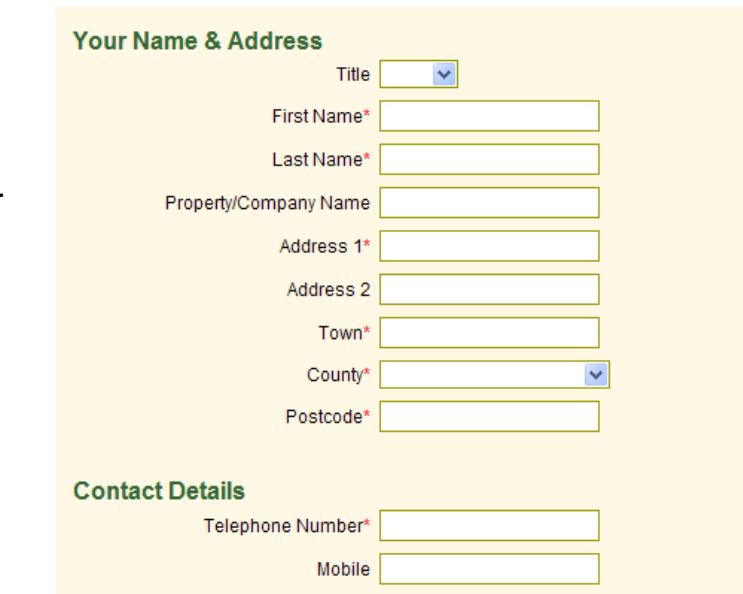

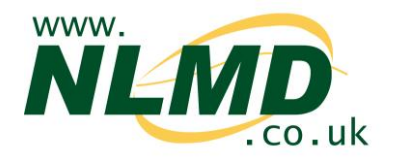

## **Step 2, Role / Holdings**

In the second step you need to select the type of user you want to register as. If you are a farmer, market or abattoir, select 'Holding Owner'.

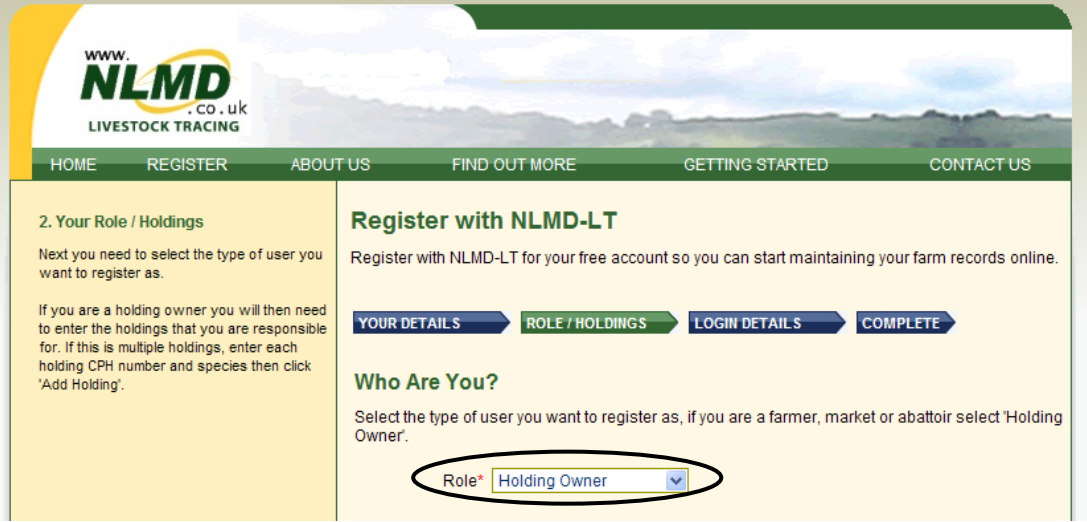

If you are a holding owner you will now need to enter the holdings that you are responsible for.

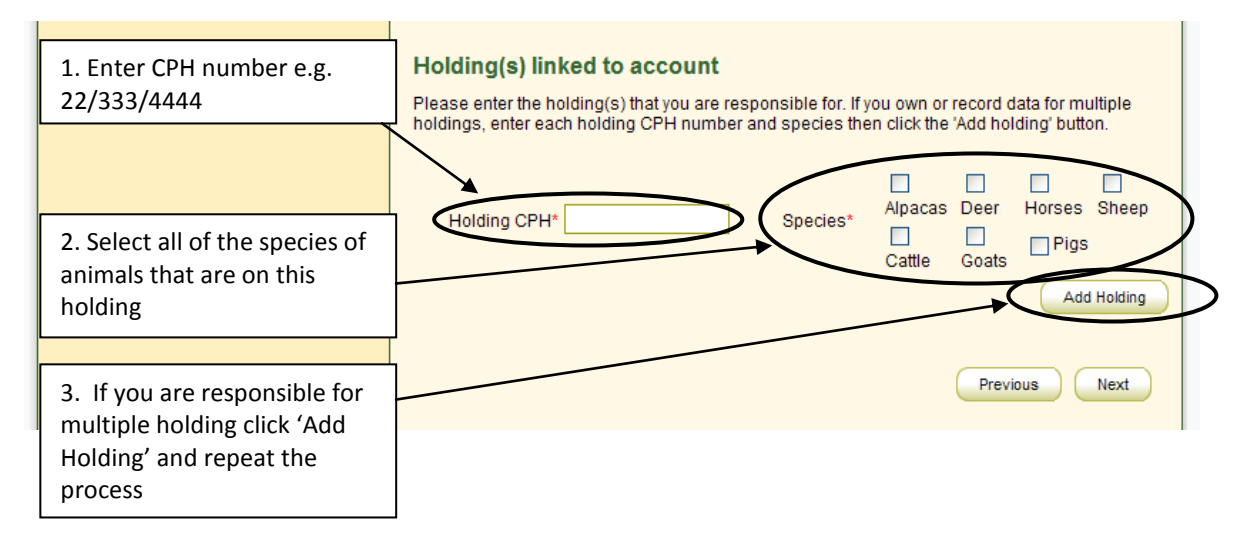

Click 'Next' once you have selected your role and holdings.

### **Step 3, Login Details**

In the third step, you first need to enter your email address (which will become your NLMD-LT username) and a password. The password must be at least 8 characters long containing letters and at least one digit.

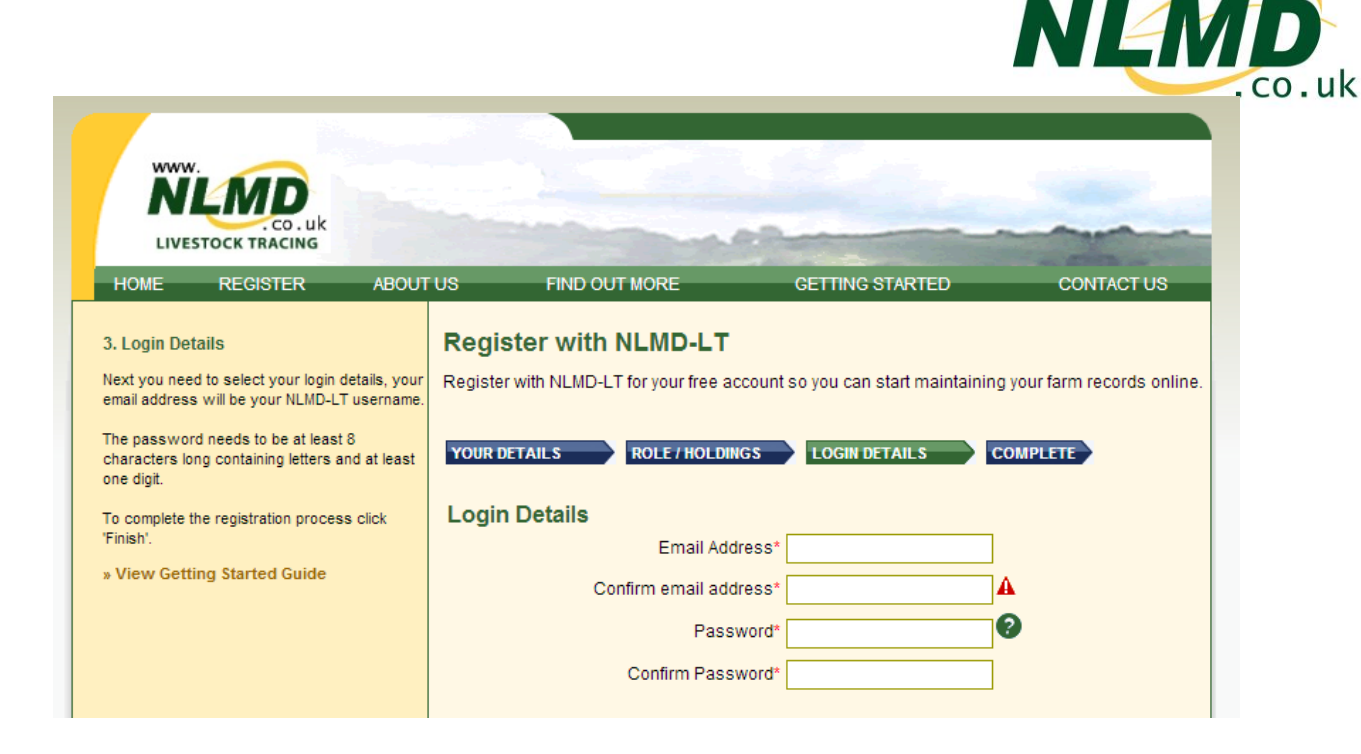

www.

Finally you need to tick the box agreeing with the terms and conditions and then click 'Finish'.

Depending on the details you entered and the role selected, account approval can be instant meaning your will be able to login to NLMD-LT immediately and start using it.

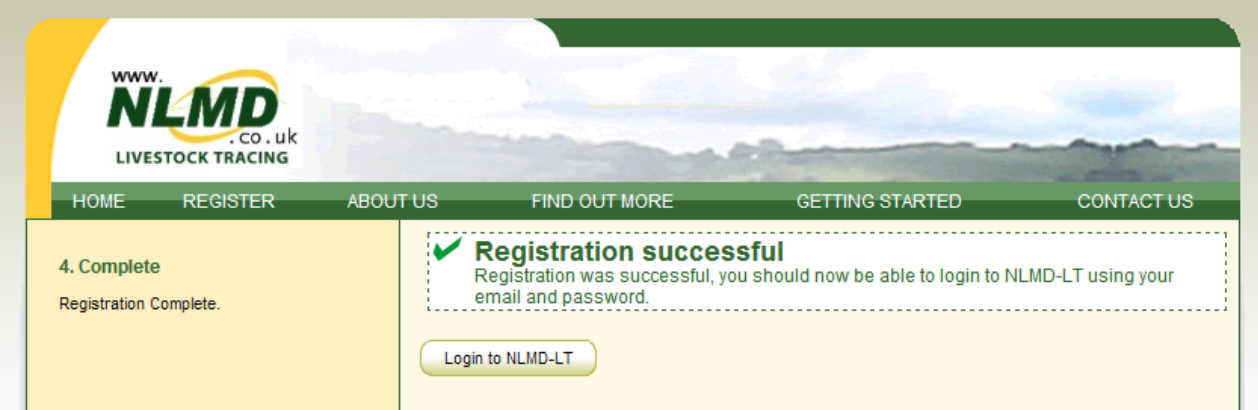

Otherwise you may need to wait for the administrator to approve it. You should receive an email within 5 working days notifying you of the approval. If this doesn't happen please contact us.

#### **Setup Wizard**

The first time you login to NLMD-LT the setup wizard will appear, it is recommended that you complete the setup wizard as it will allow you to configure various options so the website is easier to use and the correct reports are displayed for where you live.

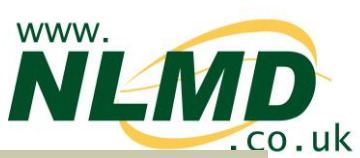

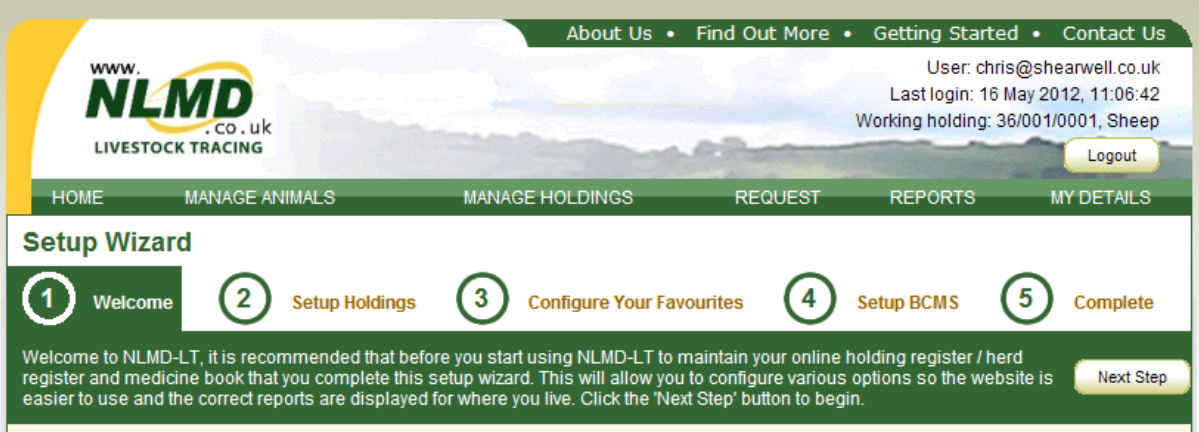